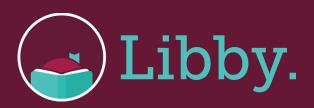

## Libby on Apple and Android/Google devices

0

Download the Libby app from the **App Store** for Apple or the **GooglePlaystore** for Andriod.

2

Once the app has installed, tap on it to open. Based on your location, it will guess your library. If it says Central Texas Digital Consortium and Bastrop Public Library, tap "yes."

3

Tap "find my library."

4

Tap "add your card."

6

Select "Bastrop Public Library" and type in your library card number and password (which is your phone number, no dashes).

## Happy Reading!

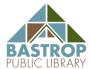